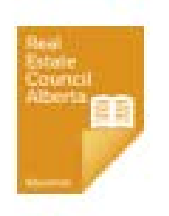

# **Real Estate Council of Alberta**

**Education Services** 

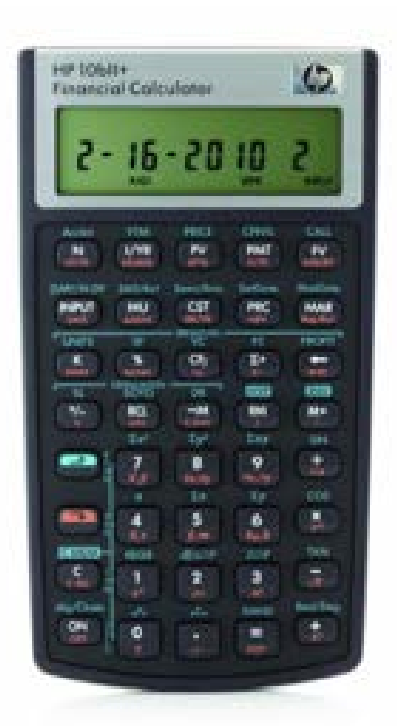

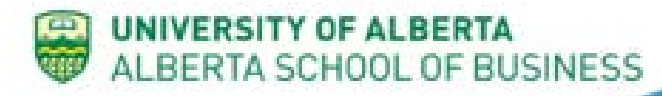

**HP 10BII+ FINANCIAL CALCULATOR TUTORIAL** 

## **INTRODUCTION**

There are several tools available for financial analysis of commercial real estate investments. The options range from financial calculators, to spreadsheet modelling, to specialty software programs, such as Argus® Enterprise. However, whatever approach you take, you must understand basic financial concepts in order to use the tool effectively.

The Real Estate Update 2019 course is written for use with the HP 10bII+ financial calculator. Working through the keystrokes on the calculator will help you understand the mechanics of each calculation included in the course. This tutorial teaches you some basic operations of the HP 10bII+ necessary to use the calculator as relates to the course.

#### **KEYPAD**

Every HP 10bII+ key has two or three functions, with the exceptions of the orange and blue shift keys. Each key's primary function is noted in white on the key itself, while each key's secondary function is noted in orange. A tertiary function is noted in blue over the key. Only the primary and secondary functions are used for the purposes of this course.

To use a primary function, select the appropriate key.

To access the secondary function of a key, first select the orange shift key

 $\sqrt{ }$ , and then select the desired function key. The orange shift key is a toggle that switches back and forth between the primary and secondary functions. Selecting the orange shift key places a small shift status indicator in the lower left corner of the display.

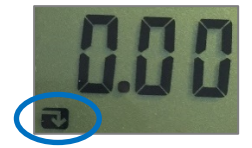

Select the shift key again (or any other key) and the symbol disappears.

The following diagram illustrates the keys of the HP 10bII+ used to complete the necessary calculations for the course and their relative location.

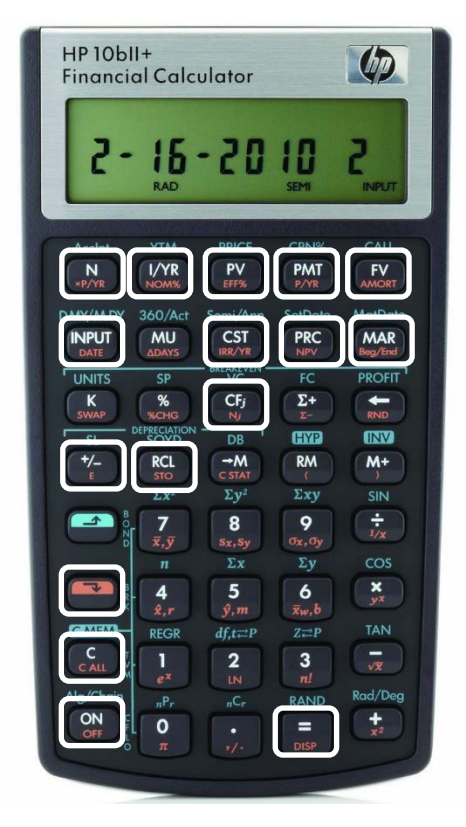

#### **HP 10bII+ FINANCIAL CALCULATOR**

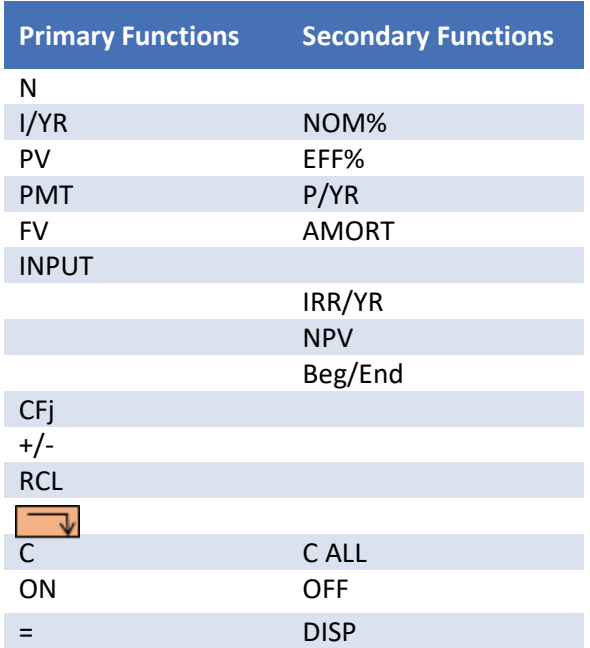

#### **HP 10bII+ Mobile Apps**

If you choose to use a HP 10bII+ app instead of a physical calculator, the keys and screen displays will differ slightly from those shown in this tutorial. For example, in the case of the following two apps, the ON/OFF key is replaced with the HELP key.

#### **iOS 10bii Financial Calculator (Developed by K2 Cashflow, Inc.) IN ROGERS**  $3:01$  PM **10 \* 30%**  $0.00$  $\equiv$ End Mode **P/YR: 12** M.DY Act CALL  $\mathbb N$ I/YR **PV PMT FV** INPUT MU **CST PRC MAR** UNIT  $\frac{9}{6}$  $CF<sub>j</sub>$  $\Sigma^+$  $\leftarrow$  $RCL$ **RM**  $+/ \rightarrow$ M  $M +$  $\overline{7}$ 9 8  $\frac{n}{4}$  $\overline{6}$ 5 X  $\overline{\text{C}}$  $\frac{2}{2}$  $\frac{3}{n!}$  $\overline{1}$ 0 151 P

### **Android 10bii Financial Calculator (Developed by In A Day Development)**

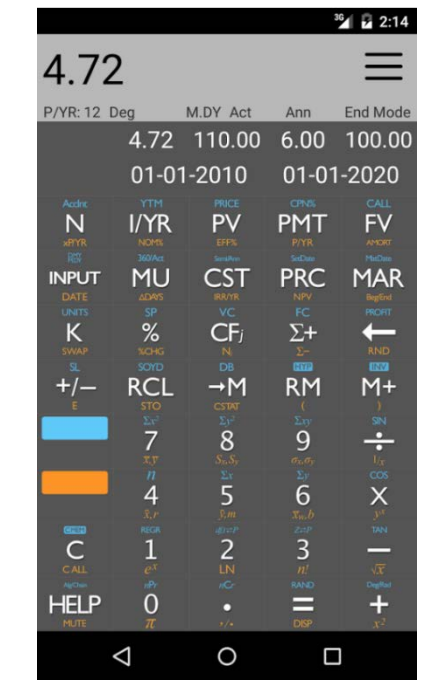

#### **HP 10bII+ Keystroke Tables**

Throughout this tutorial and the course, a table is used to show which keys to select to perform a particular calculation, what you will see on the display, and any comments needed to clarify the steps.

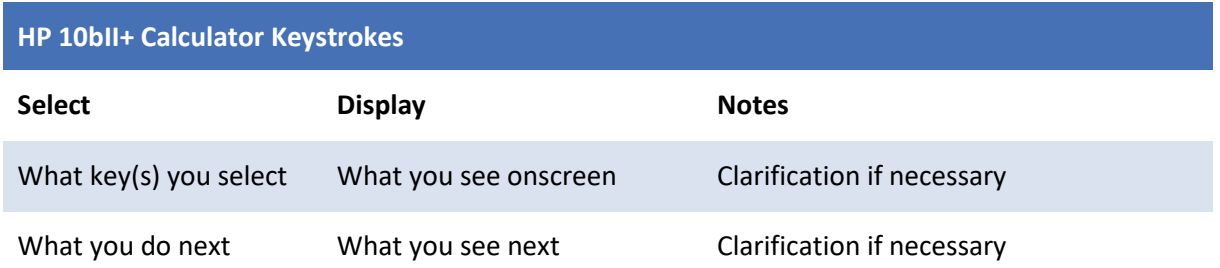

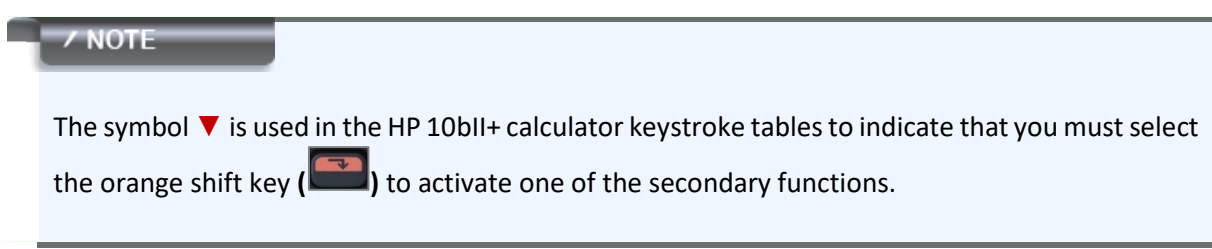

#### **Turning the Calculator On and Off**

To turn the calculator on and off:

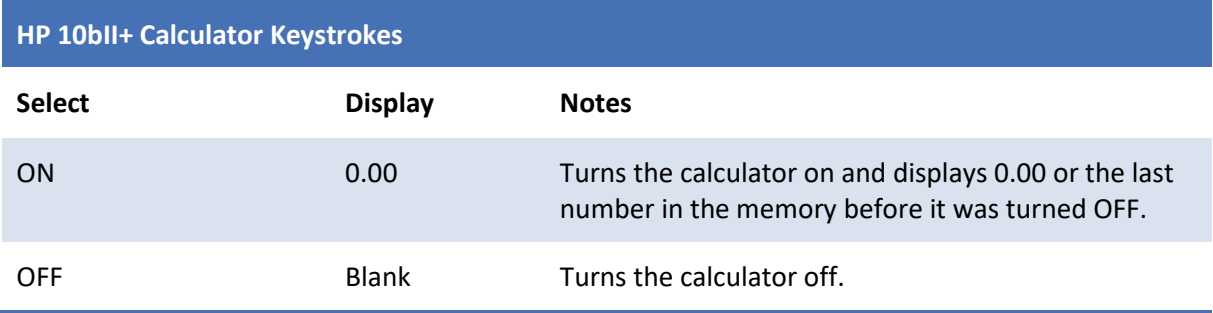

To conserve the battery, the calculator turns itself off several minutes after your last keystroke. In addition, it has a continuous memory, so turning it off does not erase any data stored in it.

#### **Changing the Number of Decimal Places**

The HP 10bII+ can be programmed to display different numbers of decimal places. Regardless of the number of decimal places displayed, the calculator carries forward accuracy to 12-digits to the right of the decimal place.

To determine the current setting for the number of decimal places to display:

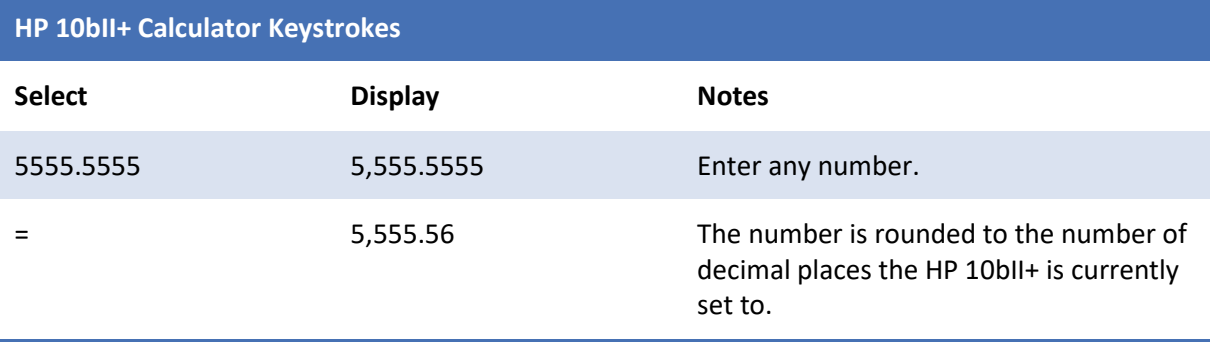

To change the number of decimal places from two to four:

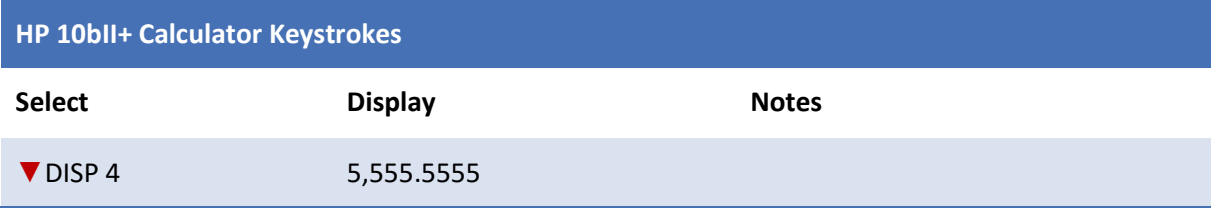

To change the number of decimal places back from four to two:

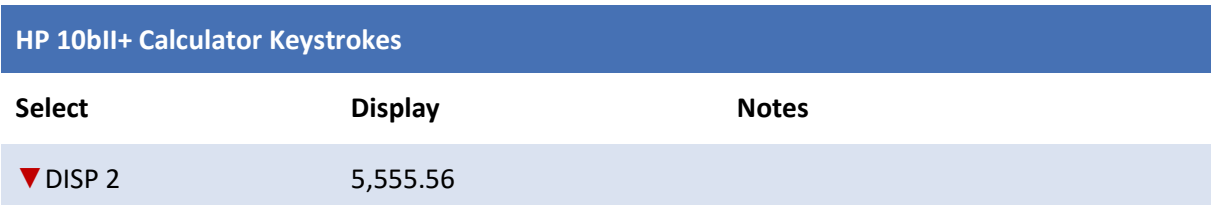

For the purposes of this course, all calculations illustrated and required for activities will be to two decimal places.

#### **Entering Negative Numbers**

When you are performing financial calculations:

- Treat cash flows you are receiving as positive numbers
- Treat cash flows you are paying out as negative numbers

A useful way for keeping track of the signs when using the financial calculator is to imagine the cash flows as they move across an imaginary table between yourself and another individual in a hypothetical transaction. For example, you are the depositor sitting across from a banker and push your initial deposit away from yourself, in a negative direction, toward the banker. At the end of the investment period, you pull the deposit and accumulated interest towards yourself in a positive direction, and away from the banker.

The sign convention has important implications in financial calculations. If the sign convention is not observed, the calculator is unable to calculate a result and 'no Solution' will appear on the display.

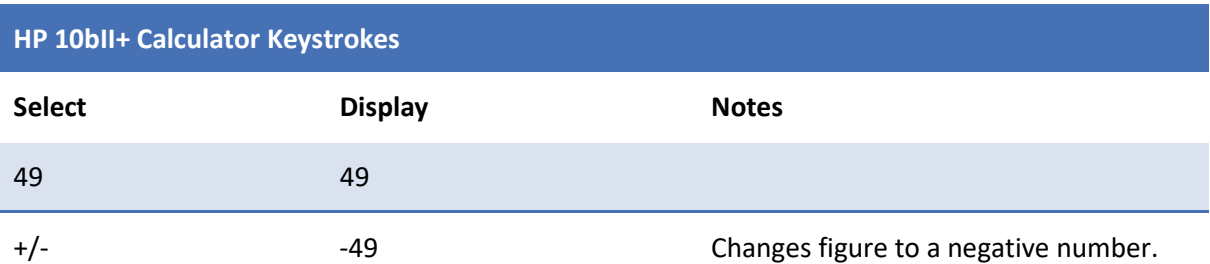

To enter a negative number, enter the number followed by  $(+/-)$ . For example, to enter -49:

#### **Clearing Entries**

To clear the last entry in a calculation so you may enter a new (correct) number and continue with your calculation:

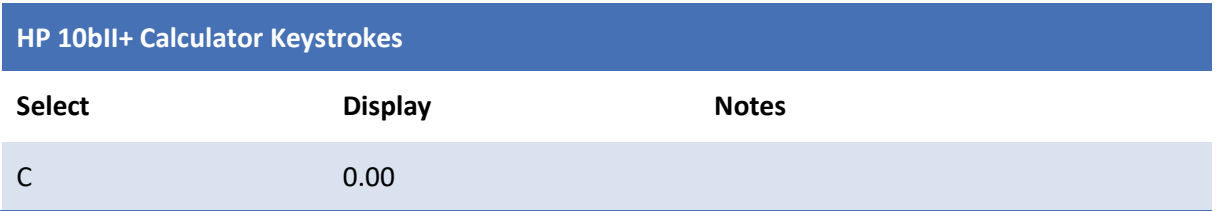

To clear all the stored values in the calculator:

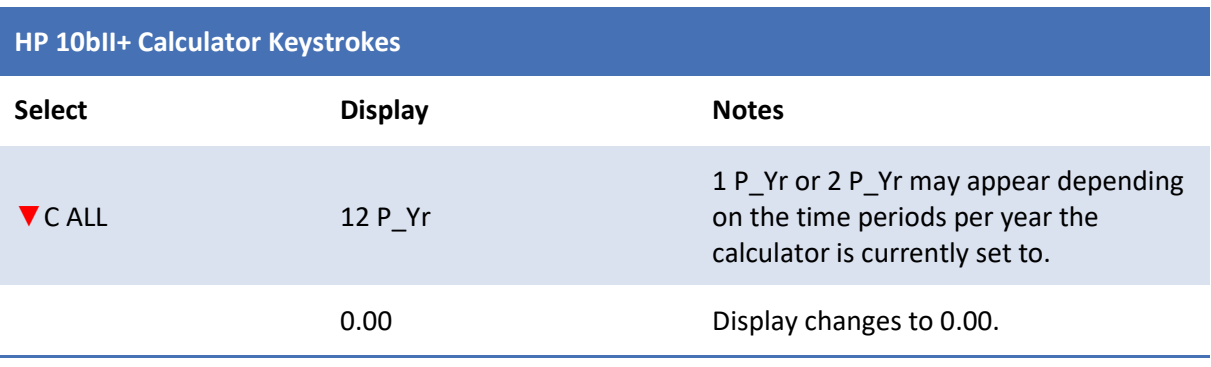

#### ! ATTENTION

Before performing a new calculation, ensure you clear all stored values. Any values stored in the calculator may cause you to get an error or an incorrect result for a calculation.

#### **Setting Time Periods Per Year**

An important setting for financial calculations is the time periods per year setting. To check the current setting, select ▼ and C ALL. The calculator display shows the current setting for periods per year. The calculator comes preset at 12 periods per year, as it assumes calculations are done on a monthly basis. However, when explaining financial theory and practice, calculations generally use one period per year.

To change the calculator setting from 12 periods per year to one period per year:

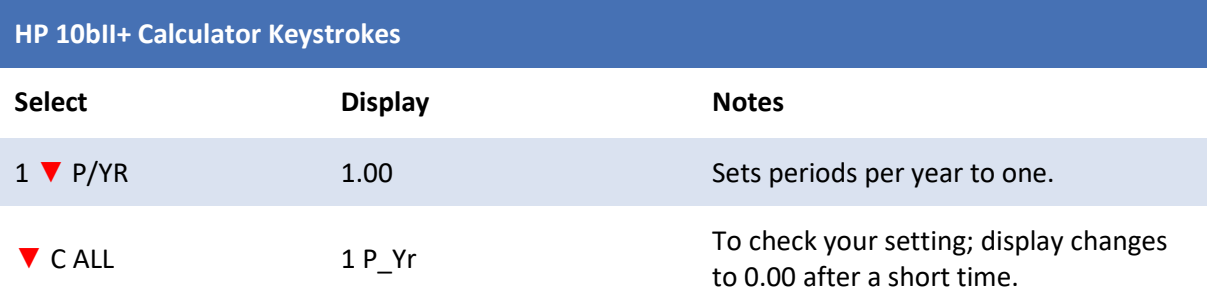

#### ! ATTENTION

The HP 10bII+ calculator has a P/YR key and \*P/YR key. Be sure you are using the P/YR key when setting the number of time periods per year.

#### **Recalling Setting Values**

To retrieve the value of a setting that you entered previously, select RCL and the variable that you want to recall. For example:

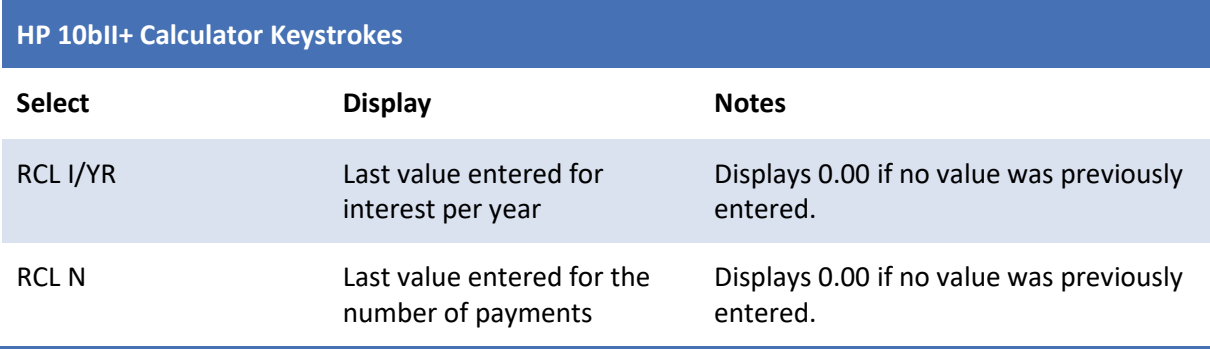

#### **Setting the Beginning and End Modes**

The HP 10bII+ has both beginning and end modes that tell the calculator whether payments are made at the beginning or the end of a time period. In most cases in the course, the calculations are performed in the end mode.

To set cash flows to the beginning of a time period or the end of a time period, select ▼Beg/End. If the calculator is set to beginning mode, BEG is visible in the status line of the display. If the calculator is set to end mode, there is no indicator on the display.

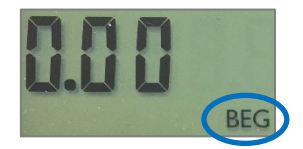

#### / NOTE

Ensure you switch the calculator back into end mode before continuing on with the tutorial.

#### **Using the Amortization Function**

Amortization is the process of dividing a payment into the amount that applies to interest and the amount that applies to principal. The AMORT key on the HP 10bII+ calculator allows you to calculate:

- The amount applied to interest in a range of payments
- The amount applied to principal in a range of payments
- The outstanding balance after a specified number of payments are made

To use the amortization function you will have to have just calculated a payment or you have stored the appropriate amortization values in I/YR, PV, FV, PMT, and P/YR.

#### / NOTE

Because the calculator carries forward accuracy to the right of the decimal place to 12-digits regardless of the number of decimals set to be displayed, all calculations using the amortization function will begin with calculating the payment amount for this course.

For example, the following table illustrates how once the monthly payment amount of a loan for \$200,000 amortized over 30 years with an interest rate of 6.66% has been determined, it can be used to calculate the principal paid, interest paid, and the outstanding balance at the end of the first year.

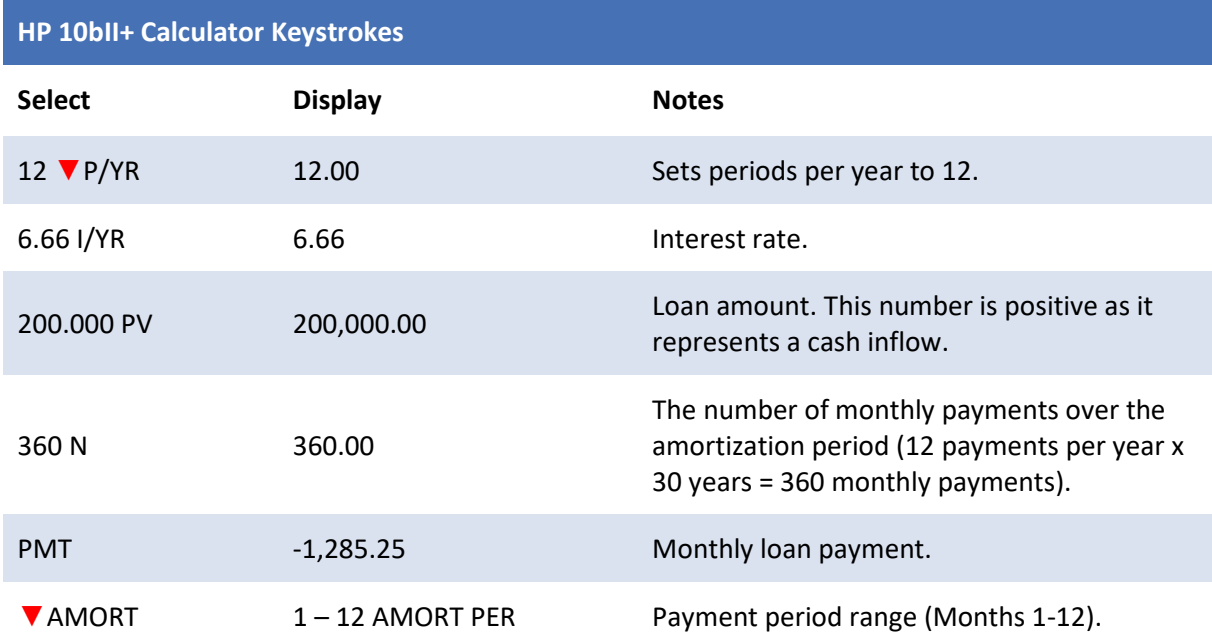

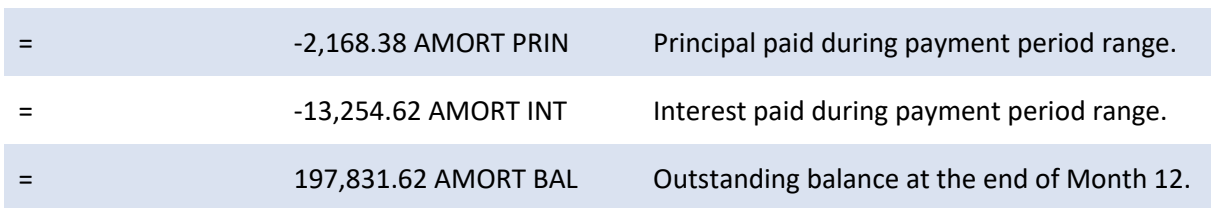

It is possible to determine the principal paid, interest paid, and outstanding balance at any time during the amortization period by entering the desired payment period range. For example, if you wanted to know the principal paid, interest paid, and outstanding balance at the end of six years:

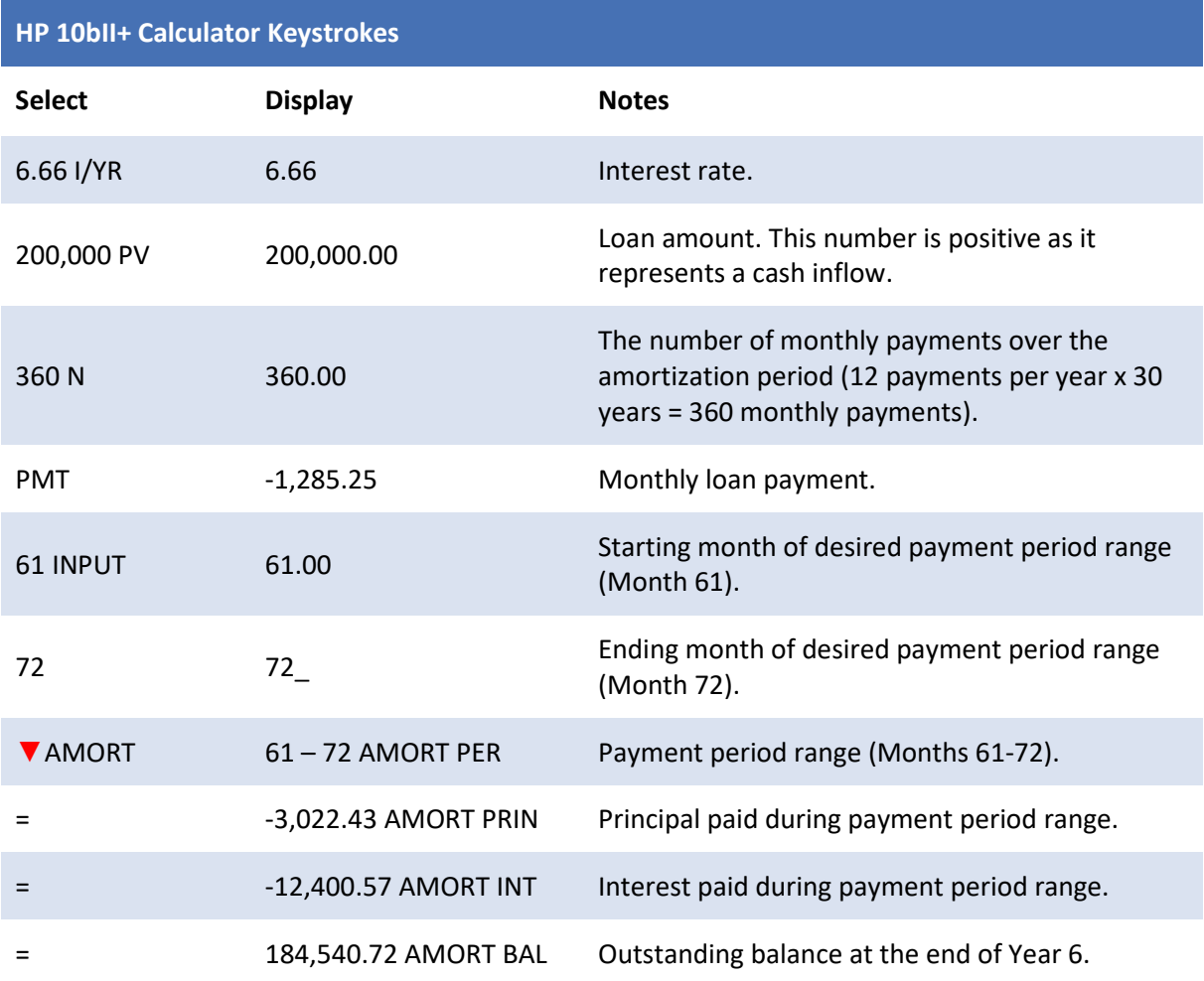

An alternative to selecting a specific payment period range is to select ▼AMORT until you get to the range you require.

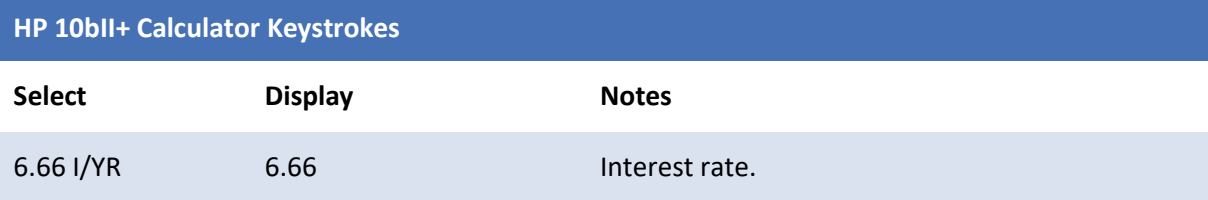

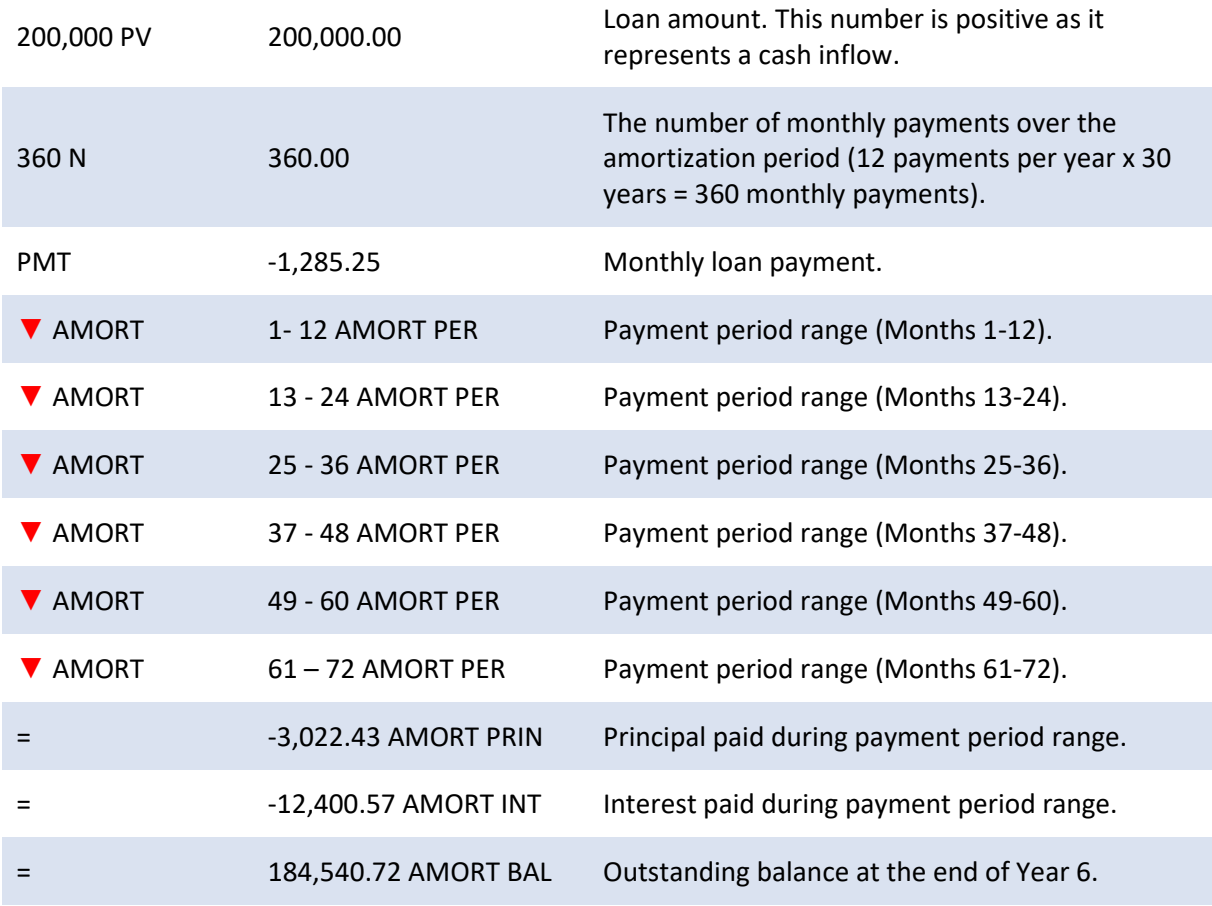

#### **Resetting the Calculator**

If the HP 10bII+ calculator locks up or stops responding correctly it may require a reset.

#### ! ATTENTION

Resetting the calculator erases the memory and restore the calculator's factory default settings. Document any critical data stored in the calculator before resetting it.

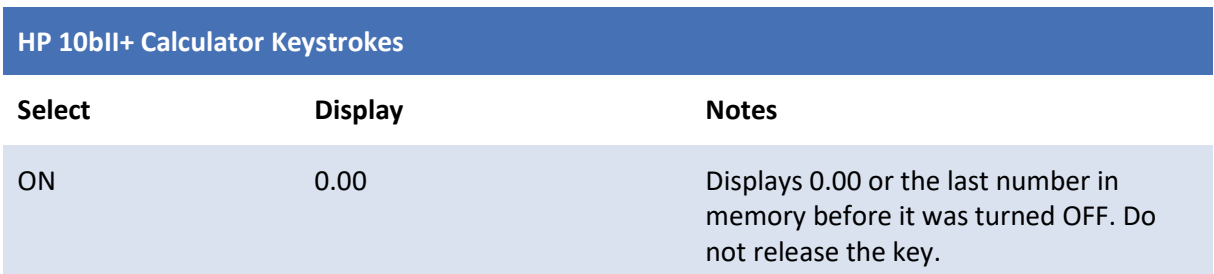

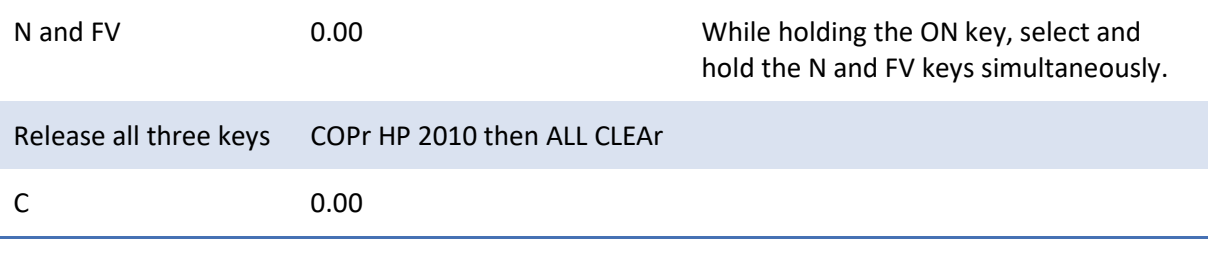